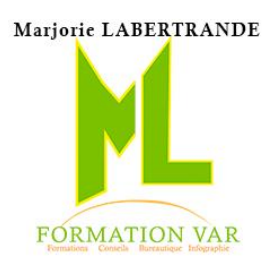

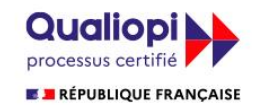

La certification qualité a été délivrée

au titre des catégories d'actions suivantes **Actions de formation** 

DÉLIVRÉE PAR

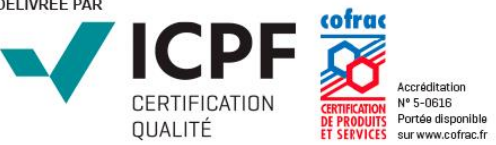

Formations en bureautique et PAO

# Catalogue de formations 2023

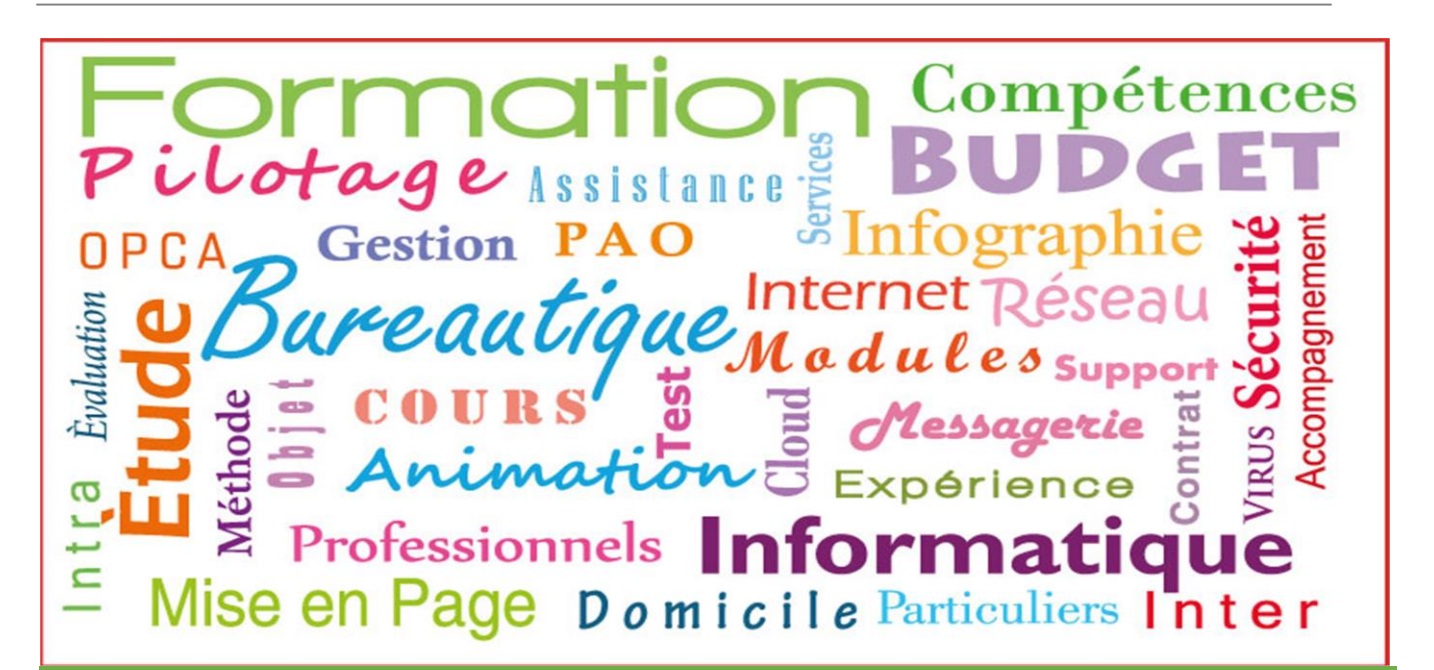

Marjorie LABERTRANDE

ML FORMATION VAR | 236 BD AMIRAL VENCE 83200 TOULON 06 17 91 68 18 mlformation.var@free.fr

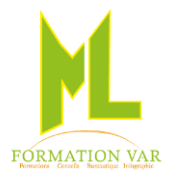

**Plusieurs formats possibles :**

Face à face, individuel avec un formateur, en petit groupe

A distance en visio-conférence, individuel avec un formateur, en petit groupe

« Blended Learning » : Formation mixte en présentiel et à distance, modules de formation en ligne en

fonction des emplois du temps de chacun.

### **Formations personnalisées en inter et intra-entreprises**

ous souhaitez réaliser une formation sur mesure s'adressant à un ou plusieurs personnes de votre société ? Une formation individuelle avec votre compte CPF ? Société ? Une formation individuelle avec votre compte CPF ?<br>Nos formations vous garantissent une adaptation selon les attentes des auditeurs, une méthode incluant

des cas pratiques en continu, ainsi qu'une grande souplesse dans l'élaboration des programmes, ainsi que dans le planning.

ML FORMATION vous propose des cours en bureautique avec le Pack Office (Word, Excel, PowerPoint, Publisher) ou encore LibreOffice (Writer, Calc, Impress… programme libre de droit,

Dans notre catalogue vous trouverez aussi, des programmes en Infographie, Photoshop pour la retouche photo, le Photomontage, Illustrator ou CorelDraw pour le dessin vectoriel, InDesign pour créer des maquettes, flyers, affiches, livres…

Nous proposons des cours de l'initiation au perfectionnement,

*Accessibilité PSH :* Pour les Personnes en Situation de Handicap, merci de nous contacter au 06.17.91.68.18 , nous étudierons les possibilités de compensation du handicap, aménagement de la durée de la formation *Formatrice avec expérience en Centre de Rééducation professionnelle à Marseille et dans le Var*

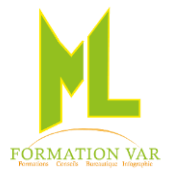

# Bureautique

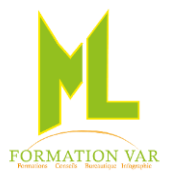

### Programme **WORD 2021 Niv 1-**1 journée 7 heures

### **Pré requis:**

Connaissances de windows. **Public:** tout public

### **Objectifs:**

Connaître les principales fonctionnalités de Word. Savoir présenter un courrier ou un document de plusieurs pages avec une présentation simple et efficace.

### **Moyens pédagogiques, techniques et d'encadrement**

- Supports pédagogiques numériques par stagiaire
- Vidéoprojecteur
- Formateur spécialisé dans la thématique avec une expérience professionnelle significative avec des compétences pédagogiques validées.

### **Moyens de suivi de l'exécution et appréciation des résultats**

- Feuille d'émargement nominative signée chaque demi-journée par le stagiaire et le formateur
- Evaluation des connaissances en début et en fin de formation
- Tests réguliers de contrôle des connaissances par le formateur : exercices pratiques, QCM, entretiens individuels avec le formateur, permettant de mesurer les acquis de la formation pendant et à l'issue du stage au regard des objectifs définis
- Evaluation de satisfaction

### *CONTENU :*

### **1. Présentation de Word 2021**

- Saisie et correction du texte
- Sélection et déplacement de texte
- Gestion courante des documents
- Enregistrement d'un document

### **2. Formatage simple dans Word 2021**

- Polices, tailles, attributs de caractère
- Couper, Copier, Coller raccourcis
- Listes à puces
- Paragraphes :
	- o alignement
	- o retrait
	- o espacement
	- o interlignage
- Bordures et trames

### **3. Formatage avancé dans Word 2021**

- Mise en forme des paragraphes
- Insertion des caractères spéciaux
- Les tabulations simples
- Mise en page simple
- En-têtes et pieds de page
- Les fonctions d'impression

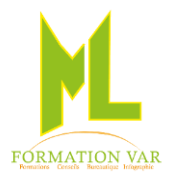

### Programme **WORD 2021 Niv 2 intermédiaire** 1 journée 7 heures

### **Pré-requis**

Bonnes connaissances des bases en traitement de texte, avoir suivi la formation Word 1. **Public :** tout public

### **OBJECTIFS**

Concevoir, grâce aux outils spécifiques de Word des documents attractifs, de très bonne présentation.

### **Moyens pédagogiques, techniques et d'encadrement**

- Supports pédagogiques numériques par stagiaire
- Vidéoprojecteur
- Formateur spécialisé dans la thématique avec une expérience professionnelle significative avec des compétences pédagogiques validées.

### **Moyens de suivi de l'exécution et appréciation des résultats**

- Feuille d'émargement nominative signée chaque demi-journée par le stagiaire et le formateur
- Evaluation des connaissances en début et en fin de formation
- Tests réguliers de contrôle des connaissances par le formateur : exercices pratiques, QCM, entretiens individuels avec le formateur, permettant de mesurer les acquis de la formation pendant et à l'issue du stage au regard des objectifs définis
- Evaluation de satisfaction

### **1. Rappel des bases**

- Formatage avancé dans Word 2021
- Mise en forme des caractères
- Mise en forme des paragraphes
- Les tabulations

### **2. Mise en page avancée**

- Les sauts de section
- Filigrane

### **3. Les tableaux simples et les fonctionnalités avancées**

- La création d'un tableau
- Ajouter et supprimer des lignes et des colonnes
- Les outils du tableau (création et disposition)
- Les nouveaux formats prédéfinis
- Fusionner ou scinder des cellules
- Les styles, fonction calcul.

### **4. L'insertion d'image et utilisation des outils de dessin**

- Modifier différents paramètres de l'image
- Modifier la position du texte autour de l'image
- Insérer des titres dans le corps du texte à l'aide de zones de texte
- Découvrir la barre d'outils Dessin
- Les titres avec effets spéciaux WordArt

### **5. Gestion des documents longs**

• Travailler un document en mode plan

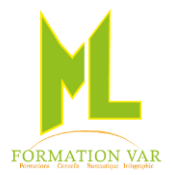

- Plan et styles : gérer la mise en forme des titres
- Appliquer une numérotation automatique

### **6. La table des matières**

- Générer automatiquement une table des matières
- Ajouter du texte
- Mettre à jour la table des matières

Mise à jour avril 2023

### Programme **WORD 2021 niv 3** (1 journée) 7 heures

### **Pré-requis**

Bonnes connaissances du traitement de texte, avoir suivi Word 2.

### **OBJECTIFS**

Se perfectionner dans l'utilisation du logiciel de traitement de texte WORD

### **Moyens pédagogiques, techniques et d'encadrement**

- Supports pédagogiques numériques par stagiaire
- Vidéoprojecteur
- Formateur spécialisé dans la thématique avec une expérience professionnelle significative avec des compétences pédagogiques validées.

### **Moyens de suivi de l'exécution et appréciation des résultats**

- Feuille d'émargement nominative signée chaque demi-journée par le stagiaire et le formateur
- Evaluation des connaissances en début et en fin de formation
- Tests réguliers de contrôle des connaissances par le formateur : exercices pratiques, QCM, entretiens individuels avec le formateur, permettant de mesurer les acquis de la formation pendant et à l'issue du stage au regard des objectifs définis
- Evaluation de satisfaction

### **1. Personnaliser Word**

- Exploiter les outils de traduction.
- Convertir un document en PDF
- Choix des dossiers d'enregistrement et les options
- Le format de fichier XML et les nouvelles extensions de fichier
- Le pack de compatibilité et l'activation du vérificateur de compatibilité Convertir les anciens documents
- Utilisation des composants de l'outil QuickPart et des lignes de signatures

### **2. Insérer un diagramme, un graphique, un Smart Art**

- Insérer des icônes.
- Insérer un graphique Smart Art ou diagramme
- Réaliser un organigramme

### **3. Intégrer des illustrations, les effets typographiques, Mode PAO**

- Insérer et modifier une image, un texte WordArt.
- Définir l'habillage du texte autour des objets.
- Maîtriser le positionnement des différents objets
- Les lettrines
- Ajouter un texte en encart dans la marge
- Créer des fonds de page et textes en filigrane
- Le multicolonnage

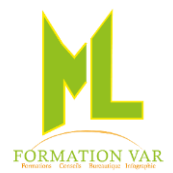

### **4. Publipostage avec l'assistant**

- Création d'un fichier de données
- Création du document principal
- Fusion entre le document et le fichier de données
- Définir les règles et conditions

### **5. Les Modèles et les formulaires**

- Création et utilisation d'un modèle, enregistrement
- Comment créer des documents-types ?
- Ouverture et modification d'un modèle
- Insertion de champs de formulaire type texte, liste déroulante et cases à cocher Protéger le formulaire

### **6. Mise en page complexe**

- L'aperçu multi-pages
- Maîtriser le concept de section
- Les options pré-formatées
- En-tête et pied de page complexes, en têtes et pieds de page différents dans un même document
- L'impression et ses options

Mise à jour avril 2023

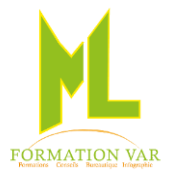

### Description du programme : Excel Initiation 2021 1 journée 7 heures

### **Objectifs :**

Construire, mettre en forme et imprimer des tableaux avec des formules de calcul simples, créer des graphiques. Être autonome dans la réalisation de tableaux simples.

### **Pré requis :** pratique de Windows

### **Moyens pédagogiques, techniques et d'encadrement**

- Supports pédagogiques numériques par stagiaire
- Vidéoprojecteur
- Formateur spécialisé dans la thématique avec une expérience professionnelle significative avec des compétences pédagogiques validées.

### **Moyens de suivi de l'exécution et appréciation des résultats**

- Feuille d'émargement nominative signée chaque demi-journée par le stagiaire et le formateur
- Evaluation des connaissances en début et en fin de formation
- Tests réguliers de contrôle des connaissances par le formateur : exercices pratiques, QCM, entretiens individuels avec le formateur, permettant de mesurer les acquis de la formation pendant et à l'issue du stage au regard des objectifs définis
- Evaluation de satisfaction

### *CONTENU :*

### **1. Présentation générale**

- Personnalisation de L'affichage
- Les styles, Les volets, Le zoom, Barres d'outils,
- L'environnement : ruban, feuilles, classeur

### **2. Gestion des classeurs, les fondamentaux**

- Insérer des feuilles, déplacer, renommer,
- Déplacement et sélection des cellules

### **3. Réaliser un tableau**

- Saisir des données
- Saisir des formules simples  $(*, -, /, +)$
- Recopier des formules
- Présenter le tableau, alignements, bordures
- Définir des formats de nombre
- Imprimer le document

### **4. Exploiter un tableau**

- Trier des colonnes
- Insérer des lignes ou des colonnes
- Créer des en-têtes et des pieds de page
- Modifier les marges et l'orientation

### **5. Réaliser des graphiques simples**

- Créer un graphique
- Choisir un type de graphique et le mettre en forme
- Imprimer

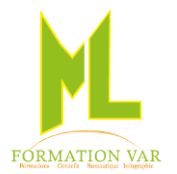

### Description du programme : Excel perfectionnement 2021 2 jours 14 heures

### **Objectifs :**

- Créer des tableaux élaborés
- Se perfectionner dans l'utilisation du tableau croisé dynamique.
- Réaliser des tableaux complexes
- Savoir utiliser les fonctions avancées

**Pré requis :** La maîtrise des fonctionnalités de base d'Excel est nécessaire.

### **Public :**

• Toute personne souhaitant maîtriser les fonctionnalités avancées du logiciel

### **Moyens pédagogiques, techniques et d'encadrement**

- Supports pédagogiques numériques par stagiaire
- Vidéoprojecteur
- Formateur spécialisé dans la thématique avec une expérience professionnelle significative avec des compétences pédagogiques validées.

### **Moyens de suivi de l'exécution et appréciation des résultats**

- Feuille d'émargement nominative signée chaque demi-journée par le stagiaire et le formateur
- Evaluation des connaissances en début et en fin de formation
- Tests réguliers de contrôle des connaissances par le formateur : exercices pratiques, QCM, entretiens individuels avec le formateur, permettant de mesurer les acquis de la formation pendant et à l'issue du stage au regard des objectifs définis
- Evaluation de satisfaction

### *CONTENU :*

### *REVISION DES BASES*

### **6. Personnalisation de L'affichage**

• Les styles, Les volets, Le zoom, Barres d'outils,

### **7. Gestion des classeurs, rappel des fondamentaux**

- Insérer des feuilles, déplacer, renommer,
- Mise en page, page, marges, en-têtes et pieds de page, feuille, les sauts de pages,
- Les formules et les fonctions simples, les recopies, les pourcentages.

### **8. Adapter Excel à son utilisation**

- Paramétrer les options de travail.
- Modifier et créer des barres d'outils.
- Créer des formats personnalisés.
- Définir des formats conditionnels.
- Concevoir des modèles de classeurs ou de feuilles.

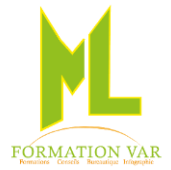

### *TABLEAUX ELABORES*

### **9. Automatiser les calculs avec les fonctions**

- Définition et utilisation des noms et les insérer dans des formules et / ou des fonctions
- Références relatives, absolues et mixtes, concaténer, entier, arrondi
- Calculer des pourcentages, établir des ratios.
- Calculer sur des dates, des heures : DATE (), JOUR (), MOIS(), ANNEE()…
- Protéger vos formules, une feuille, un classeur.
- Calculer sur critère : SOMME.SI (), NB.SI ().
- Mise en œuvre de fonctions complexes. Fonctions logiques : Appliquer des conditions simples ou imbriquées : SI (). ET OU
- Fonctions de recherche : H, V,

### **10. Exploiter une liste de données**

- Le travail multi-feuilles
	- o Le groupe de travail
	- o La consolidation des données
- Les options de collage
- Travailler sur les bases de données
	- $\circ$  Les tris (de A à Z, de Z à A, du plus petit au plus grand, etc.) pour réorganiser la base de données
	- o Les filtres automatiques et élaborés afin d'afficher une partie de la liste suivant certains critères
	- o Les tris et filtres avec la mise en forme conditionnelle
- Utiliser les fonctions statistiques de la base de données : BDSOMME (), BDMOYENNE ()…

### **11. Tableaux croisés dynamiques et Graphiques**

- Les tableaux croisés dynamiques
	- o Extraire des données en fonction de critères et en faire une synthèse
	- o La création de graphiques élaborés
	- o Modifier le calcul de synthèse : moyenne, minimum…
	- o Afficher les résultats en pourcentage.
	- o Regrouper les lignes ou les colonnes en fonction de tranches ou périodes prédéfinies.
	- o Ajouter des champs calculés, des éléments calculés.
	- o Appliquer un filtre de rapport et dispatcher le résultat sur plusieurs feuilles de calcul.
	- o Faire référence à une cellule d'un tableau croisé dynamique pour l'exploiter dans une formule.
	- o Trucs et astuces pour faciliter la construction d'un tableau croisé dynamique

Mise à jour avril 2023

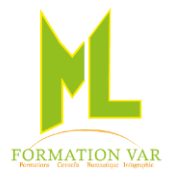

### FORMATION : L'essentiel PowerPoint initiation 2021 2 jours 14 heures

**Public visé :** La formation « L'essentiel Powerpoint » s'adresse à toute personne souhaitant être rapidement autonome en maîtrisant les bases de Powerpoint.

**Pré-requis :** Aucun, utilisation d'un ordinateur.

**Objectif :** Acquérir les fonctions essentielles du logiciel Powerpoint pour concevoir facilement des diaporamas. Savoir agrémenter, exposer plus efficacement des idées en utilisant les présentations avec Powerpoint.

### **Moyens pédagogiques, techniques et d'encadrement**

- Supports pédagogiques numériques par stagiaire
- Vidéoprojecteur
- Formateur spécialisé dans la thématique avec une expérience professionnelle significative avec des compétences pédagogiques validées.

### **Moyens de suivi de l'exécution et appréciation des résultats**

- Feuille d'émargement nominative signée chaque demi-journée par le stagiaire et le formateur
- Evaluation des connaissances en début et en fin de formation
- Tests réguliers de contrôle des connaissances par le formateur : exercices pratiques, QCM, entretiens individuels avec le formateur, permettant de mesurer les acquis de la formation pendant et à l'issue du stage au regard des objectifs définis
- Evaluation de satisfaction

### *CONTENU :*

### **1. Découverte et prise en main de PowerPoint**

- Qu'est-ce que la Présentation Assistée par Ordinateur ?
- Présentation de l'écran et des boîtes de dialogue
- Terminologie des objets et des fonctionnalités
- **2. Création d'une présentation : mise en page des diapositives**
- Différents types de diapositives
- Insérer des images, titres WordArt, tableaux
- **3. Les différents modes d'affichage**
- Mode Normal, Plan, Trieuse, Diaporama
- **4. Créer des organigrammes et des diagrammes : graphique SmartArt**
- Insérer du texte provenant d'un document Word
- Insérer les différents collaborateurs
- Modifier la mise en forme de l'organigramme (créer un organigramme avec des images incorporées)
- Animer un organigramme

### **5. Présenter vos résultats sous forme de tableaux ou de graphiques**

- Créer un tableau ou un graphique dans PowerPoint
- Modifier le tableau ou un graphique
- Animer le tableau et le graphique

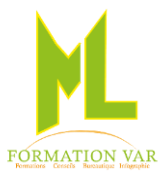

Marjorie LABERTRANDE ML Formation VAR 236 bd amiral Vence 83200 TOULON 06 17 91 68 18

### **6. Dynamiser la présentation en appliquant des effets d'animation**

- Appliquer des effets d'animation aux objets graphiques (dessins, photos...)
- Automatiser le lancement de l'effet lors du diaporama
- Visionner l'aperçu des effets d'animation
- Modifier l'ordre des animations

### **7. Retouche des images**

- Enlever l'arrière-plan d'une image
- Correction de l'image (luminosité et contraste)
- Couleurs (saturation, nuance de couleur, recolorier)
- Mettre un effet artistique (changement de texture de l'objet : crayon craie etc...)

### **8. Mise en page du diaporama et impression du document**

Mise à jour avril 2023

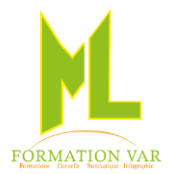

### **Description du programme : S'initier à la PAO avec PUBLISHER 2 jours 14 heures**

### **Objectifs :**

• • Maitriser les fonctionnalités du logiciel Publisher pour savoir produire des compositions de type bulletin d'information, brochure, invitation etc.

### **Prérequis**

La maitrise dans l'utilisation d'un logiciel de traitement de textes est souhaitable. Connaissance de l'environnement Windows (niveau débutant).

**Public :** Toute personne souhaitant créer des documents de mise en page élaborés

### **Moyens pédagogiques, techniques et d'encadrement**

- Supports pédagogiques numériques par stagiaire
- Vidéoprojecteur
- Formateur spécialisé dans la thématique avec une expérience professionnelle significative avec des compétences pédagogiques validées.
- Nombreux exercices pratiques visant à se familiariser avec les fonctionnalités et les usages de certains réseaux sociaux.

### **Moyens de suivi de l'exécution et appréciation des résultats**

- Feuille d'émargement nominative signée chaque journée par le stagiaire et le formateur
- Evaluation des connaissances en début et en fin de formation
- Tests réguliers de contrôle des connaissances par le formateur : exercices pratiques, QCM, entretiens individuels avec le formateur, permettant de mesurer les acquis de la formation pendant et à l'issue du stage au regard des objectifs définis
- Evaluation de satisfaction

### *Contenu :*

### **1. Présentation**

- L'environnement de Microsoft Publisher,
- Notions de mise en page, règles et repères,
- Utilisation des boites de dialogue.

### **Les cadres de texte**

- Position, dimension, rotation,
- Saisie en mode éditeur,
- Mettre en forme le texte, les caractères, les paragraphes et les colonnes,
- Lier des cadres de textes, les styles de textes,
- Habillage, chaînage.

### **2. Les outils de dessin**

- Dessiner des formes simples, Word Art
- Modifier, déplacer et supprimer un objet de dessin,
- Mettre en forme un dessin. Bibliothèque de formes,
- Grouper, dissocier, alignement.

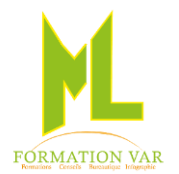

### **3. Les images**

- Insérer une image. Habiller une image avec du texte,
- Rogner, redimensionner une image,
- Améliorer une image avec les outils de retouche photo.

### **4. Le texte**

- Typographie, retraits, tabulations,
- Listes, césure, styles, lettrines.

### **5. Les tableaux**

- Créer un tableau et y insérer du texte,
- Mettre en forme la taille, la présentation et les propriétés de cellule d'un tableau,
- Ajouter des bordures, des remplissages et des effets spéciaux à un tableau,
- Copier un tableau à partir d'une autre application.

### **6. Les pages maîtres**

- Les avantages de la page maître,
- Créer, modifier et supprimer une page maître,
- Appliquer les pages maîtres aux pages de composition,
- Masquer les objets de la page maître,
- Travailler avec plusieurs pages maîtres.

### **7. Les modèles dans Microsoft Publisher**

- Utiliser les différents modèles prédéfinis de Microsoft Publisher,
- Utiliser les assistants et choisir un type de composition (brochure, carte de vœux, de visite, affiche…),
- Utiliser les jeux de couleurs, utiliser les jeux de polices,
- Respecter une charte graphique.

### **8. L'impression**

- Paramétrages et réglages
- Mode épreuve
- Repères et traits de coupe
- Créer un fichier PDF

Mise à jour 04/2023

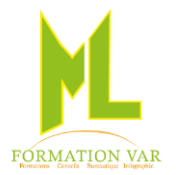

### Description du programme : Internet et la messagerie électronique OUTLOOK 2 jours 14 heures

### **Outlook 1 journée**

- **Prérequis** : Maîtriser l'environnement Windows
- **Objectifs :** Maîtriser les fonctions fondamentales du logiciel de messagerie électronique [Outlook](http://www.microsoft.com/fr-xf/outlook-com/)
- Être plus efficace dans sa communication interne via la messagerie électronique
- Paramétrer, adopter des outils adaptés à votre quotidien
- **Public cible :** Toute personne ayant à utiliser une messagerie Outlook

### **Web 1 journée**

- **Objectifs** Comprendre le fonctionnement d'Internet et du Web
- Paramétrer correctement et faire la maintenance de base d'un navigateur
- Utiliser des outils de recherche d'information : annuaires Web, moteurs de recherche…
- Connaître les sites/services les plus pratiques.
- **Public cible :** Tout public

### **Moyens pédagogiques, techniques et d'encadrement**

- Exercices de mise en situation,
- Jeux de rôles et simulations de situations d'accueil téléphonique et physique
- Vidéoprojecteur
- Formateur spécialisé dans la thématique avec une expérience professionnelle significative avec des compétences pédagogiques validées.

### **Moyens de suivi de l'exécution et appréciation des résultats**

- Feuille d'émargement nominative signée chaque demi-journée par le stagiaire et le formateur
- Evaluation des connaissances en début et en fin de formation
- Tests réguliers de contrôle des connaissances par le formateur : exercices pratiques, QCM, entretiens individuels avec le formateur, permettant de mesurer les acquis de la formation pendant et à l'issue du stage au regard des objectifs définis
- Evaluation de satisfaction

### *CONTENU : OUTLOOK*

### **1. Interface Outlook**

- La barre Outlook, le groupe Outlook, le groupe Courrier et la barre d'outils : navigation entre les différents outils
- Les différents dossiers (boîte de réception, d'envoi, etc...

### **2. La boite de réception**

- Afficher les messages, [créer un message,](https://support.office.com/fr-ca/article/Cr%C3%A9er-un-message-%C3%A9lectronique-2b2ebf43-ed62-420d-8c18-141aec792055?ui=fr-FR&rs=fr-CA&ad=CA) mettre en forme un message
- Lire les messages et les pièces jointes
- Répondre à un message, transférer et renvoyer un message
- Supprimer, déplacer et marquer un message
- Imprimer les messages, enregistrer les messages
- Les clés d'une organisation professionnelle sur Outlook
	- La signature automatique et son paramétrage
		- Le vérificateur d'orthographe
		- Le paramétrage de l'accusé de réception
- La préparation du courrier.
- Envoyer un message, immédiat ou en différé

N°SIRET : 509 734 018 000 13. N° déclaration d'activité : 93 83 04 02 58 3 14

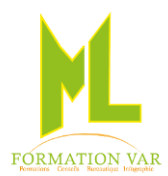

Marjorie LABERTRANDE ML Formation VAR 236 bd amiral Vence 83200 TOULON 06 17 91 68 18

### **3. Organiser, gérer, classer ses mails**

- Organiser le classement de sa messagerie par dossier, sous dossier
- La gestion des SPAM et des courriers indésirables
- Savoir utiliser la fonction recherche
- La gestion et l'organisation des dossiers sur Outlook

### **4. La gestion du carnet d'adresses des contacts**

- Créer des contacts, gérer les contacts
- Afficher et imprimer son carnet d'adresses
- Sauvegarder son carnet d'adresses et importer son carnet d'adresse

### • **La gestion de l'agenda :**

- Créer des rendez-vous ou des réunions, la gestion des calendriers
- Planifier des tâches, gérer la récurrence
- Gérer les rappels automatiques de tâches

### *CONTENU : INTERNET*

### **1. Introduction**

- Qu'est-ce qu'Internet et comment ça marche?
- Historique
- Principaux services Internet

### **2. Naviguer sur internet**

- La découverte du navigateur
- Qu'est-ce qu'une adresse Internet et comment s'en sert-on ?
- Le déplacement de page en page grâce aux liens hypertexte
- Mémoriser ses sites préférés par le biais du centre des favoris
- La navigation sur plusieurs pages simultanément pour être plus efficace

### **3. Outils de recherche**

- Utiliser les moteurs de recherche, Google, Exalead, Bing, etc.
- Comment faire des recherches pertinentes sur Internet
- Les autres possibilités de recherches sur Internet : annuaires, portails, etc.

### **4. Découverte des sites les plus pratiques**

- Les différents sites de service public pour obtenir des infos pratiques, télécharger des formulaires et faire ses déclarations en ligne
- Les sites d'achat en ligne
- Les comparateurs de prix afin d'acheter au meilleur tarif
- Les sites de téléchargement de logiciels légaux

### **5. LES PROPRIÉTÉS D'UN NAVIGATEUR**

- Paramétrer et personnaliser son navigateur
- Nettoyer son historique de navigation, supprimer les cookies pour des raisons de confidentialité

Mise à jour 04/2023

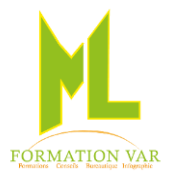

### Description du programme : Bureautique et Windows : Consolidez vos bases 2 à 3 jours

### **Objectifs :**

- Professionnaliser le poste de travail par la maîtrise de l'ordinateur.
- Gagner du temps dans la réalisation des tâches bureautiques.
- Maîtriser l'environnement Windows.
- Maîtriser la navigation Internet
- Consolider ses bases en bureautique.

**Public cible :** Utilisateurs d'outils bureautiques débutants ou autodidactes.

### **Moyens pédagogiques, techniques et d'encadrement**

- Supports pédagogiques numériques par stagiaire
- Vidéoprojecteur
- Formateur spécialisé dans la thématique avec une expérience professionnelle significative avec des compétences pédagogiques validées.

### **Moyens de suivi de l'exécution et appréciation des résultats**

- Feuille d'émargement nominative signée chaque demi-journée par le stagiaire et le formateur
- Evaluation des connaissances en début et en fin de formation
- Tests réguliers de contrôle des connaissances par le formateur : exercices pratiques, QCM, entretiens individuels avec le formateur, permettant de mesurer les acquis de la formation pendant et à l'issue du stage au regard des objectifs définis
- Evaluation de satisfaction

Le plan de formation ci-dessous est donné à titre indicatif. Il peut varier selon les versions du logiciel et peut être personnalisé en *fonction des priorités du stagiaire.* 

### *CONTENU : WINDOWS*

- Le bureau, les icônes, les raccourcis. Les bureaux virtuels, le menu contextuel, la corbeille, les recherches, Cortana, les sessions.
- Gérer efficacement les fenêtres et boîtes de dialogue.
- Maîtriser les principaux accessoires de Windows : Calculatrice, Table des caractères, Outil Capture d'écran, Paint…

### **1. Gérer les dossiers et fichiers**

- Maîtriser l'explorateur Windows.
- Modifier l'emplacement par défaut des dossiers.
- Gérer les bibliothèques

### **2. Améliorer la configuration de Windows**

- Personnaliser l'affichage, changer la date et l'heure système, utiliser le calendrier Installer / désinstaller un programme.
- Créer/Modifier des comptes utilisateurs.
- Connecter / installer de nouveaux périphériques, télécharger des pilotes.

### **3. L'imprimante**

- Savoir choisir une imprimante Installer / configurer une imprimante.
- Économiser l'encre, assurer l'entretien et le dépannage.
- **4. Le scanner**

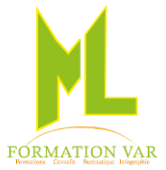

### Marjorie LABERTRANDE ML Formation VAR 236 bd amiral Vence 83200 TOULON 06 17 91 68 18

• Connaître les formats de fichier : JPEG, PNG, PDF – Connaître la résolution d'image à choisir en fonction de sa destination : photo, écran, web…

### *CONTENU : INTERNET*

- **1. Introduction**
- Qu'est-ce qu'Internet et comment ça marche?
- Historique
- Principaux services Internet

### **2. Naviguer sur internet**

- La découverte du navigateur
- Qu'est-ce qu'une adresse Internet et comment s'en sert-on ?
- Le déplacement de page en page grâce aux liens hypertexte
- Mémoriser ses sites préférés par le biais du centre des favoris
- La navigation sur plusieurs pages simultanément pour être plus efficace

### **3. Outils de recherche**

- Utiliser les moteurs de recherche, Google, Exalead, Bing, etc.
- Comment faire des recherches pertinentes sur Internet
- Les autres possibilités de recherches sur Internet : annuaires, portails, etc.

### **4. Découverte des sites les plus pratiques**

- Les différents sites de service public pour obtenir des infos pratiques, télécharger des formulaires et faire ses déclarations en ligne
- Les sites d'achat en ligne
- Les comparateurs de prix afin d'acheter au meilleur tarif
- Les sites de téléchargement de logiciels légaux

### **5. Les propriétés d'un navigateur**

- Paramétrer et personnaliser son navigateur
- Nettoyer son historique de navigation, supprimer les cookies pour des raisons de confidentialité

### *CONTENU : BUREAUTIQUE WORD EXCEL*

### **1. S'initier à l'utilisation de Word**

- Saisir du texte dans **[Word](https://www.imedias.pro/formations/formations-en-bureautique/formation-word-debutant/)**
- Modifier et corriger un document avec **[Word](https://www.imedias.pro/formations/formations-en-bureautique/formation-word-debutant/)**
- Présenter et mettre en forme un document avec **[Word](https://www.imedias.pro/formations/formations-en-bureautique/formation-word-debutant/)**
- Mettre en page et imprimer un document avec **[Word](https://www.imedias.pro/formations/formations-en-bureautique/formation-word-debutant/)**
- Intégrer un tableau **[Excel](https://www.imedias.pro/formations/formations-en-bureautique/formation-excel-debutant/)** dans un document **[Word](https://www.imedias.pro/formations/formations-en-bureautique/formation-word-debutant/)** : principe du copier-coller

### **2. S'initier à l'utilisation d'Excel**

- Mettre en forme un tableau sans formule, (bordures, fusion des cellules…)
- Construire un tableau ave[c Excel](https://www.imedias.pro/formations/formations-en-bureautique/formation-excel-debutant/) : entrer nombres et libellés, faire des opérations, recopier des formules de calcul, appliquer des formats
- Enregistrer et imprimer un tableau [Excel](https://www.imedias.pro/formations/formations-en-bureautique/formation-excel-debutant/)

Mise à jour 04/2023

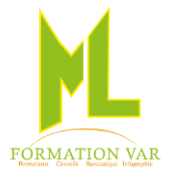

## **LES RESEAUX SOCIAUX**

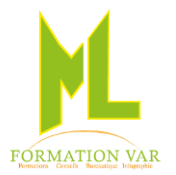

### Description du programme : S'initier aux Réseaux sociaux par la pratique 1 jour

### **Objectifs :**

- Découvrir les principaux réseaux sociaux (LinkedIn, Facebook, Twitter, Instagram, Pinterest, You tube…)
- Faire ses premiers pas sur les réseaux sociaux : panorama des bonnes pratiques
- Identifier les enjeux du Web social et en comprendre les principes
- Maîtriser le vocabulaire et les usages du Web social
- Créer et gérer des comptes sur les principaux réseaux sociaux
- Améliorer sa visibilité sur les réseaux sociaux

### **Pré requis : aucun**

### **Moyens pédagogiques, techniques et d'encadrement**

- Supports pédagogiques numériques par stagiaire
- Vidéoprojecteur
- Formateur spécialisé dans la thématique avec une expérience professionnelle significative avec des compétences pédagogiques validées.
- Nombreux exercices pratiques visant à se familiariser avec les fonctionnalités et les usages de certains réseaux sociaux.

### **Moyens de suivi de l'exécution et appréciation des résultats**

- Feuille d'émargement nominative signée chaque demi-journée par le stagiaire et le formateur
- Evaluation des connaissances en début et en fin de formation
- Tests réguliers de contrôle des connaissances par le formateur : exercices pratiques, QCM, entretiens individuels avec le formateur, permettant de mesurer les acquis de la formation pendant et à l'issue du stage au regard des objectifs définis
- Evaluation de satisfaction

### *Contenu :*

### **9. S'initier aux réseaux sociaux**

- Connaître les principaux usages des réseaux sociaux pour l'entreprise : recrutement, communication, partenariats, prospection…
- Engagement, viralité, petit lexique du vocabulaire utilisé sur les médias sociaux
- Utiliser les moteurs de recherche
- Tirer parti de la communauté : buzz, évènements et animations
- Mesurer l'efficacité d'un réseau social
- Connaître les enjeux juridiques et éthiques

### **10. Utiliser les réseaux et les médias sociaux : les bonnes pratiques**

• Panorama des outils et supports offerts par les réseaux sociaux : présentation des fonctionnalités clés offertes par les plateformes

### **11. Faire ses premiers pas sur les réseaux sociaux "en live"**

- Création pas à pas d'un compte sur les réseaux sociaux
- Les participants créent et personnalisent leurs profils sur le RS de leur choix

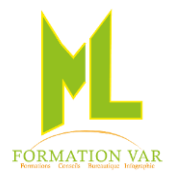

### **Facebook**

- Créer un profil, un groupe ou une page Facebook.
- Découvrir les fonctionnalités les plus utiles de Facebook.
- Customiser sa page avec des onglets et des applications tierces.
- Gérer et analyser ses publications avec l'interface d'administration de Facebook.
- Découvrir Facebook en usage professionnel

### **Twitter**

- Savoir tweeter et connaître les usages de Twitter.
- Créer et personnaliser un profil Twitter.
- Trouver des profils utiles et être identifié.

### **Développer ses réseaux professionnels avec LinkedIn**

- Se rendre visible : optimiser et enrichir son profil.
- Construire et gérer son réseau de contacts.
- Créer un groupe de discussion.

### **Découvrir les autres plateformes collaboratives et leurs fonctionnalités**

- Partage de photos : Flickr, Pinterest, Instagram...
- Partage de vidéos : YouTube, Daily motion, Vimeo...
- Partage de présentations : Slideshare...
- Géolocalisation : Foursquare...

Mise à jour 04/2023

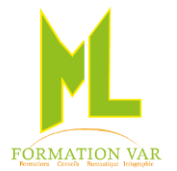

## **Mise en PAGE PAO** Retouches d'images, illustration

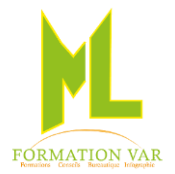

### *Intitulé de la formation: « Les fondamentaux PHOTOSHOP » 2 à 3 jours 14 heures ou 21 heures*

Mise à jour 04/2023

**Public concerné :** Professionnel ou amateur ayant besoin de traiter numériquement des images fixes.

**Niveau requis** : Connaissances de l'environnement WINDOWD

**Objectifs :** Maitriser les principales fonctionnalités de Photoshop. Savoir effectuer des retouches sur une image. Concevoir des montages, Retoucher, améliorer vos photographies afin de les intégrer sur vos documents professionnels (Affiches, logos…). Maitriser les fonctionnalités de Photoshop. Acquérir une formation qui complète vos connaissances en PAO.

**Moyens pédagogiques :** Expositive, démonstrative et applicative, alternance d'exercices pratiques durant la progression de la formation. Support de cours fourni.

**Durée :** 14 heures ou 21 heures

### *Contenu :*

### **Les bases de l'image numérique :**

o Codage des pixels, Gérer taille et résolution, image bitmap et vectorielle…

### **Principes de colorimétrie :**

o Les différents modes : RVB, CMJN, TSL et LAB

### **Les concepts de base :**

- o Réglages des préférences
- o Présentation de l'interface et des outils de Photoshop et bridge

### **Traitement simple de l'image**

- o Réglages des niveaux, courbes, balance des couleurs ;
- o Correction colorimétrique

### **Retouche sur l'image**

- o Outils de maquillage
- o Tampon, densité, correcteur, netteté ;

### **Méthode de sélection, outils de sélection basiques**

o Outils de sélection formes simples, baguette magique, lasso,

### **Les Calques**

- o Utilisez les calques d'arrière-plan
- o Comprendre la superposition des calques
- o Gérer les calques, affichage, groupe, lien, ordre
- o Fusionner les calques
- o Définir l'opacité des calques
- o Utilise calque de texte
- o Utiliser calque de réglages et de remplissage
- o Utiliser calque de forme
- o Définir des effets de calque
- o Modes et options de fusion

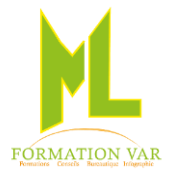

### **Corriger et retoucher une image**

- Utiliser les outils de retouche : Outil correcteur, pièce, tampon, forme historique, gomme…
- o Définir les options de recadrage
- o Régler les niveaux
- o Repérer et chasser une dominante
- o Améliorer le contraste, luminosité
- o Utilisation des outils de duplication et de correction : tampon, correcteur…
- o Variantes

### **Détourer avec efficacité et rapidité**

- o Sélection : Utiliser les outils de sélection
- o Sélectionner par plage de couleur
- o Transformer et modifier une sélection
- o Les sélections directes sur les images
- o Les diverses méthodes de détourage : (plume, lasso, baguette magique, plage de couleurs, masque flou,)
- o Mémoriser la sélection, Les couches alpha
- o Les masques de fusion
- o Travailler les fonds (modifier la dimension de la zone de travail, créer, prolonger, changer un fond, utiliser les dégradés)

### **Les outils vectoriels :**

- o Outil plume
- o Création d'un masque vectoriel, calques vectoriels
- o Création de formes vectorielles personnalisées
- o Formes vectorielle combinées aux masques de fusion

### **Gestion des transformations**

- o Homothétie, perspective, torsion
- o Déformation d'images

### **Texte**

- o Modes d'édition de texte
- o Déformation de texte
- o Effets spéciaux

### **Peindre avec Photoshop**

o Outil pinceau, remplacement de couleur, pot de peinture

### **Retouche photo avancée**

- o Calques de réglages ; tons moyens, analyse de l'histogramme
- o Retouche portrait
- o Retouche d'un paysage

### **Les filtres**

o Utilisation ciblée de filtres d'amélioration

### **Maitriser les automatismes avec Photoshop et bridge : Les scripts**

- o Création et gestion des scripts
- o Le traitement par lots

### **Imprimer et enregistrer pour le Web**

- o Régler l'impression de l'image et les formats de fichiers correspondants
- o Enregistrer et choisir le format de fichier pour le WEB (JPEG, PNG……)
- o Outil tranche et sélection de tranche.

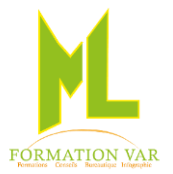

Mise à jour 04/2023

### Intitulé de la formation : « Illustrator CC 2021 initiation » (Utilisation d'un logiciel de PAO)

### 2 jours 21 heures

### **Plusieurs formats possibles :** Face à face, individuel avec un formateur A distance en visio-conférence, individuel avec un formateur

**Public concerné :** Toute personne souhaitant pouvoir réaliser, modifier des illustrations techniques (illustrations, logos, flyers etc.…).

**Niveau requis** : Utilisation de l'environnement Windows.

**Objectifs :** Acquérir une autonomie dans la création d'illustrations techniques professionnelles. Développer ses compétences dans la création du graphisme vectoriel. (Cartes de visites, flyer, logo…).

**Moyens pédagogiques :** Expositive, démonstrative et applicative, alternance d'exercices pratiques durant la progression de la formation. Support de cours numérisé fourni.

### *Contenu :*

### **INTRODUCTION A LA PAO**

Les images bitmap et images vectorielles, les différents formats, colorimétrie RVB, CMJN, Usage des couleurs pantone, Droit d'utilisation des images, résolution écran et résolution d'impression

### **PRISE EN MAIN DU LOGICIEL, L'INTERFACE DU LOGICIEL**

- o Les nouveautés CC 2021/2022
- o L'espace de travail
- o Panneaux, outils, règle, repères, unités de mesure.
- o Définir les préférences de l'application
- o Enregistrer le document, comprendre les formats

### **DESSINER DES FORMES SIMPLES ET COMPLEXES**

- o Tracer un rectangle, une ellipse ou un polygone
- o Distinguer les outils de Sélection standard, direct et d'objet. Multiselection
- o Sélectionner, déplacer, supprimer, dupliquer prolonger transformer les segments de tracé et les objets
- o Connaître la courbe de Bézier au niveau de ses points (ancrage, directeur, inflexion, angle)
- o Gestion des arrondis

### **SAVOIR MODIFIER UN OBJET, transformation, combiner des formes simples**

- o Alignement et duplications d'objet, Pathfinder
- o Sélection et transformation
- o Outils rotation, miroir, mise à l'échelle, déformation

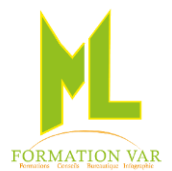

Marjorie LABERTRANDE ML Formation VAR 236 bd amiral Vence 83200 TOULON 06 17 91 68 18

### **GESTION DES COULEURS**

- o Les modes colorimétriques
- o Gestion des couleurs, le nuancier, utilisation des couleurs pantone
- o Apprendre à créer des nuances, des teintes, des dégradés et des couleurs globales
- o Découvrir le panneau Transparences et l'ensemble des modes de fusion
- o Appliquer différents effets : des dégradés, des unies et des motifs ;

### **UTILISATION DES PLANS DE TRAVAIL**

- o Navigation dans les plans de travail
- o Création de plans de travail
- o Modification de plans de travail

### **GESTION DES CALQUES**

- o Modification de l'ordre du contenu
- o Rôle des calques
- o Création et modification de calques
- o Organisation du contenu à l'aide de calques

### **GESTION DU TEXTE**

- o Utiliser le texte simple et curviligne
- o Les palettes texte, les glyphes
- o Styles de caractères, de paragraphes
- o Vectoriser un texte,

### **Le panneau aspect, contours et fonds**

- o Créer des styles de contour
- o Aspects Création et utilisation de symboles
- o Création et utilisation des styles

### **Sauvegarder ses travaux,**

- o Les différents types d'enregistrement, EPS, PDF
- o L'impression

Mise à jour 04/2023

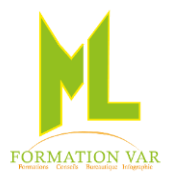

### Intitulé de la formation: « Illustrator CC 2021 intermédiaire » (Utilisation d'un logiciel de PAO)

3 jours 18 heures

### **Plusieurs formats possibles :** Face à face, individuel avec un formateur A distance en visio-conférence, individuel avec un formateur

**Public concerné :** Toute personne souhaitant pouvoir réaliser, modifier des illustrations techniques (illustrations, logos, flyers etc.…).

**Niveau requis** : Utilisation de l'environnement Windows, connaissances des fondamentaux d'Illustrator.

**Objectifs :** Acquérir une autonomie dans la création d'illustrations techniques professionnelles. Développer ses compétences dans la création du graphisme vectoriel. (Cartes de visites, flyer, logo…). Perfectionner ses compétences sur Illustrator.

**Moyens pédagogiques :** Expositive, démonstrative et applicative, alternance d'exercices pratiques durant la progression de la formation. Support de cours numérisé fourni.

### *Contenu :*

### Rappel des fondamentaux :

Les caractéristiques d'une image bitmap et image vectorielle, les différents formats, colorimétrie RVB, CMJN, Usage des couleurs pantone, Droit d'utilisation des images, résolution écran et résolution d'impression

- Dessiner des formes simples et complexes
- Savoir modifier un objet, transformation, combiner des formes simples
- Le contour et la forme d'un tracé
- Les nuances, symboles, styles graphiques
- La gestion du texte

### Améliorations et modifications avancées

- o Aspects Création et utilisation de symboles
- o Création et utilisation des styles, styles de contour
- o Les filtres d'effets, les filtres d'images.
- o Isoler une portion d'un tracé
- o Les masques vectoriels
- o Masque d'écrêtage
- o Les tracés transparents
- o Alignement et duplications d'objet, Pathfinder
- o Création de motifs et symboles
- o Utiliser l'outil crayon amélioré, l'outil jonction

### Gestion des couleurs et Peinture

- o Les modes colorimétriques
- N°SIRET : 509 734 018 000 13. N° déclaration d'activité : 93 83 04 02 58 3 26 o Gestion des couleurs, le nuancier, utilisation des couleurs pantone

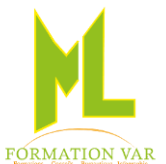

### Marjorie LABERTRANDE ML Formation VAR 236 bd amiral Vence 83200 TOULON 06 17 91 68 18

o Apprendre à créer des nuances, des teintes, des dégradés et des couleurs globales

- o Découvrir le panneau Transparences et l'ensemble des modes de fusion
- o Appliquer différents effets : des dégradés, des unies et des motifs ;

### Texte, Tracés vectoriels et Pixels

- o La vectorisation du texte
- o La vectorisation dynamique

### **Exportation et formats**

- o L'importation/ exportation de fichiers EPS
- o La liaison et transfert Illustrator/Photoshop.
- o Formats destinés à l'impression : PDF, EPS, TIFF, PSD, JPEG

Mise à jour 04/2023

*Accessibilité PSH :* Pour les Personnes en Situation de Handicap, merci de nous contacter au 06.17.91.68.18 , nous étudierons les possibilités de compensation du handicap, aménagement de la durée de la formation

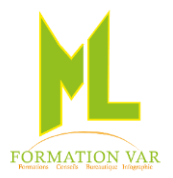

### **Intitulé de la formation: « Formation Corel DRAW initiation » (Utilisation d'un logiciel de PAO) 2 jours 21 heures**

### **Plusieurs formats possibles :** Face à face, individuel avec un formateur A distance en visio-conférence, individuel avec un formateur

**Public concerné :** Toute personne souhaitant pouvoir réaliser, modifier des illustrations techniques (illustrations, logos, flyers etc.…).

**Niveau requis** : Utilisation de l'environnement Windows.

**Objectifs :** Acquérir une autonomie dans la création d'illustrations techniques professionnelles. Développer ses compétences dans la création du graphisme vectoriel. (Cartes de visites, flyer, logo…).

**Moyens pédagogiques :** Expositive, démonstrative et applicative, alternance d'exercices pratiques durant la progression de la formation. Support de cours numérisé fourni.

### *Contenu :*

### **1. INTRODUCTION A LA PAO**

Les images bitmap et images vectorielles, les différents formats, colorimétrie RVB, CMJN, Usage des couleurs pantone, Droit d'utilisation des images, résolution écran et résolution d'impression

### 2. **PARAMETRAGE**

- Prise en main et découverte de l'interface du logiciel
- L'ouverture, la sauvegarde et la fermeture de fichiers CorelDraw
- Les barres d'outils, les règles, zoom.
- La barre de propriétés.
- Les modes d'affichage, vue normale, améliorée.
- Le mode tri des pages.
- Le mode fil de fer simple et fil de fer.

### **3. LE DESSIN VECTORIEL**

### • **Création de formes simples, coloration et contour**

- Construction de formes vectorielles à l'aide des principaux outils.
- Tracés de polygones, étoiles ou spirales….
- Dessiner avec un modèle
- Importer des images
- Les outils de sélection, les modes de sélection

### **Les possibilités d'annulations d'actions**

### **4. OUTILS DE DESSIN ET DE TEXTE**

- **Le dessin avec les courbes de Bézier (la plume) :**
- Principe des courbes de Bézier (notions de point d'ancrage, de tangente, de point directeur…)
- Conversion d'objets en courbe.

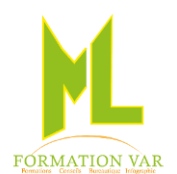

#### **Les outils de travail des formes :**

- L'outil d'alignement de formes,
- L'outil de forme,
- Les points nodaux,
- L'outil de combinaison,
- L'outil soudure,
- L'outil de découpe,
- L'outil intersection,
- La gomme vectorielle,
- L'outil cutter.

### **Création de texte**

(mise en forme, relief, couleur et surlignement, gestion des styles)

- Création, orthographe, mise en forme.
- Le texte sur forme, forme fermée ou ouverte

### **5. MODIFIER ET ORGANISER LES OBJETS. LES TRANSFORMATIONS**

- Déplacer et redimensionner.
- La rotation, inclinaison, miroir
- Sélection multiples d'objets
- Grouper et associer les objets.
- Gérer les plans.
- La mise au format.

### **6. MISE EN PAGE**

- L'ajout, la suppression de pages.
- La mise en page, les formats de page.
- La création de gabarits
- La création de styles
- Les palettes de couleurs.
- La configuration de l'impression.
- L'aperçu avant impression
- Le réglage de l'imprimante.
- La réalisation de fichiers PDF.
- Les différents types d'enregistrements

Mise à jour 04/2023

*Nos formations CorelDraw sont éligibles au CPF*

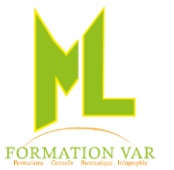

### **Grille tarifaire**

### Prestations bureautiques et PAO Journée de 7 heures Possibilité Tarif de groupe, forfait En présentiel et à distance, demander un devis

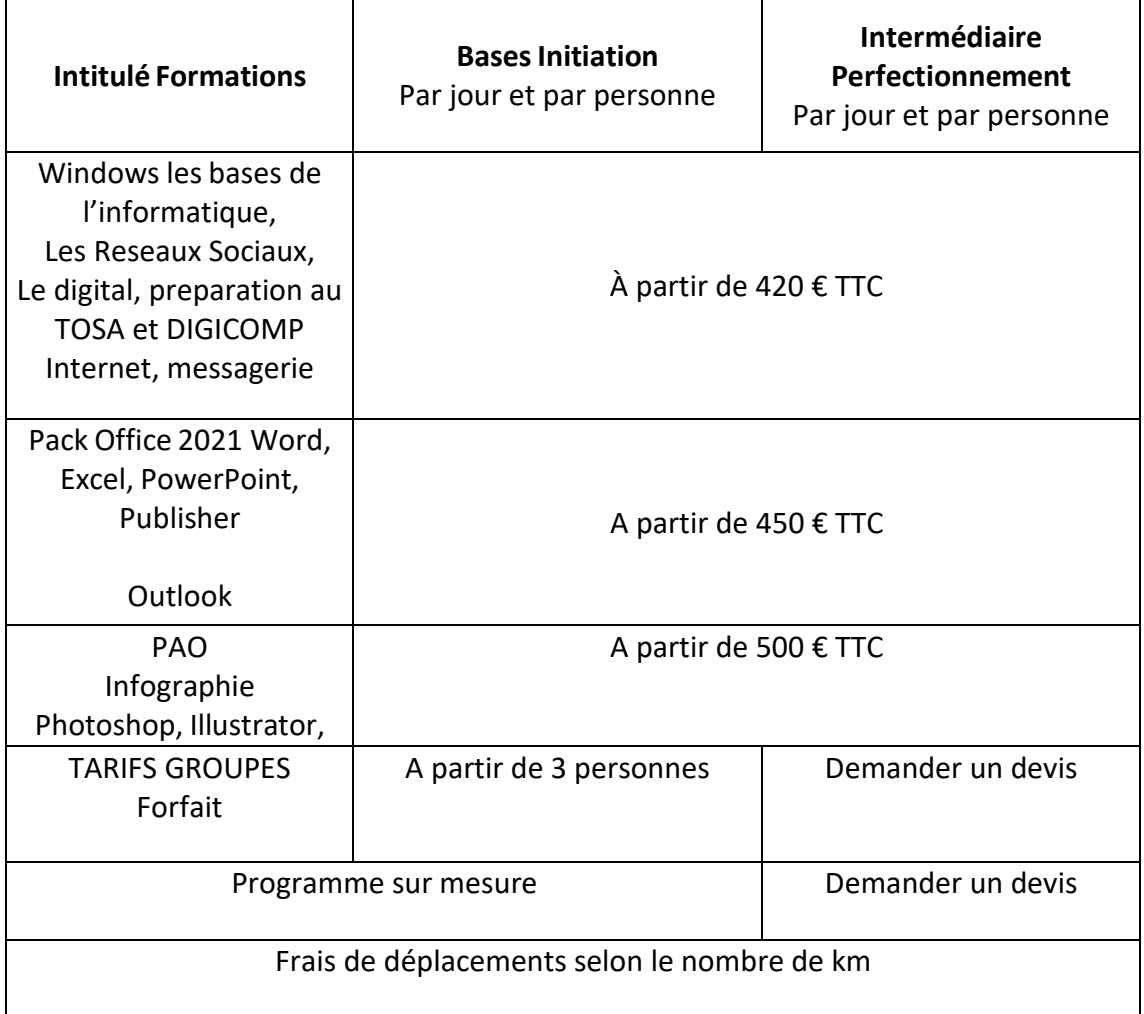

Mise à jour 04/2023

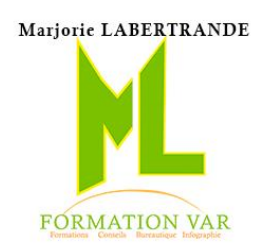

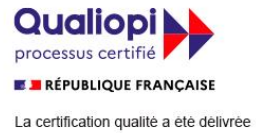

au titre des catégories d'actions suivantes : Actions de formation

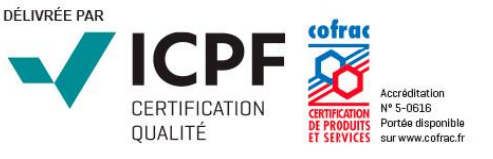

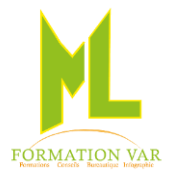

### PROCEDURES D'ADMISSION CGV

#### **CONDITIONS GENERALES DE PRESTATIONS**

#### **PRESENTATION**

ML Formation Var Représenté par Marjorie LABERTRANDE est un organisme de formation professionnelle dont le siège social est établi au 236 Bd Amiral Vence 83200 TOULON (France). ML Formation Var Représenté par Marjorie LABERTRANDE développe, propose et dispense des formations en présentiel inter et intra entreprise,. L'ensemble des prestations ML Formation Var Représenté par Marjorie LABERTRANDE étant ci-après dénommée « l'Offre de services ML Formation Var Représenté par Marjorie LABERTRANDE» ou « l'Offre de services».

#### **OBJET ET CHAMP D'APPLICATION**

Les présentes conditions générales de vente (ci-après les « CGV ») s'appliquent à toutes les Offres de services ML Formation Var Représenté par Marjorie LABERTRANDE relatives à des commandes passées auprès de ML Formation Var Représenté par Marjorie LABERTRANDE par tout client professionnel (ci-après « le Client »). Le fait de passer commande implique l'adhésion entière et sans réserve du Client aux présentes CGV. Toute condition contraire et notamment toute condition générale ou particulière opposée par le Client ne peut, sauf acceptation formelle et écrite de ML Formation Var Représenté par Marjorie LABERTRANDE, prévaloir sur les présentes CGV et ce, quel que soit le moment où elle aura pu être portée à sa connaissance. Le fait que ML Formation Var Représenté par Marjorie LABERTRANDE ne se prévale pas à un moment donné de l'une quelconque des présentes CGV ne peut être interprété comme valant renonciation à s'en prévaloir ultérieurement.

Le Client se porte fort du respect des présentes CGV par l'ensemble de ses salariés, préposés et agents. Le Client reconnaît également que, préalablement à toute commande, il a bénéficié des informations et conseils suffisants de la part de ML Formation Var Représenté par Marjorie LABERTRANDE lui permettant de s'assurer de l'adéquation de l'Offre de services à ses besoins.

#### **DOCUMENTS CONTRACTUELS**

• ML Formation Var Représenté par Marjorie LABERTRANDE fait parvenir au Client, un bulletin d'inscription, un devis et une convention de formation professionnelle en double exemplaire, continue telle que prévue par la loi.

• Le Client s'engage à retourner dans les plus brefs délais à ML Formation Var Représenté par Marjorie LABERTRANDE un exemplaire signé et portant son cachet commercial.

• Pour les stages interentreprises, la facture est jointe à la convention de stage.

• Une attestation de présence est adressée au Client à l'issue de la formation, une feuille d'émargement ainsi qu'une attestation de formation.

#### **PRIX, FACTURATION ET REGLEMENTS**

Tous nos prix sont indiqués TTC ML Formation Var Représenté par Marjorie LABERTRANDE n'est pas assujettie à la TVA. Toute action de formation commencée est due en entier.

#### **- Pour les stages interentreprises :**

L'acceptation de ML Formation Var Représenté par Marjorie LABERTRANDE étant conditionnée par le règlement intégral de la facture, ML Formation Var Représenté par Marjorie LABERTRANDE se réserve expressément le droit de disposer librement des places retenues par le client, tant que les frais d'inscription n'auront pas été couverts dans les conditions prévues ci-dessous. Les factures sont payables, sans escompte et à l'ordre de Marjorie LABERTRANDE à réception de facture au comptant. Les repas ne sont pas compris dans le prix du stage..

#### **- Pour les formations intra-entreprises :**

Nos prestations sont payables à réception de facture au comptant, un acompte de 30 % sera demandé à la commande, sans escompte et à l'ordre de Marjorie LABERTRANDE.

#### **REGLEMENT PAR UN OPCA**

Si le Client souhaite que le règlement soit émis par l'OPCA dont il dépend, il lui appartient :

- de faire une demande de prise en charge avant le début de la formation et de s'assurer de la bonne fin de cette demande ;
- de l'indiquer explicitement sur son bulletin d'inscription ou sur son bon de commande
- de s'assurer de la bonne fin du paiement par l'organisme qu'il aura désigné.
- Si l'OPCA ne prend en charge que partiellement le coût de la formation, le reliquat sera facturé au Client.

Si ML Formation Var Représenté par Marjorie LABERTRANDE n'a pas reçu la prise en charge de l'OPCA au 1er jour de la formation, ML Formation Var Représenté par Marjorie LABERTRANDE se réserve la possibilité de facturer la totalité des frais de formation au Client. En cas de non-paiement par l'OPCA, pour quelque motif que ce soit, le Client sera redevable de l'intégralité du coût de la formation et sera facturé du montant correspondant.

En particulier, ML Formation Var Représenté par Marjorie LABERTRANDE se dégage de toute responsabilité en cas d'inexécution du contrat par le salarié en formation. En conséquence, dans l'éventualité où le salarié n'effectuerait pas l'intégralité des heures de formation prévues dans la formule choisie, la totalité des frais sera due et facturée à l'OPCA ou, par défaut, au Client.

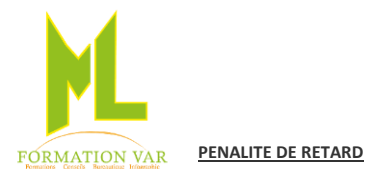

#### Marjorie LABERTRANDE ML Formation VAR 236 bd amiral Vence 83200 TOULON 06 17 91 68 18

Toute somme non payée à l'échéance entraîne de plein droit et sans mise en demeure préalable, l'application de pénalités d'un montant de 12%, Indemnité forfaitaire pour frais de recouvrement en cas de retard de paiement : 40 €. ML Formation Var Représenté par Marjorie LABERTRANDE aura la faculté de suspendre le service jusqu'à complet paiement et obtenir le règlement par voie contentieuse aux frais du Client sans préjudice des autres dommages et intérêts qui pourraient être dus à ML Formation Var Représenté par Marjorie LABERTRANDE.

#### **REFUS DE COMMANDE**

Dans le cas où un Client passerait une commande à ML Formation Var Représenté par Marjorie LABERTRANDE, sans avoir procédé au paiement de la (des) commande(s) précédente(s), ML Formation Var Représenté par Marjorie LABERTRANDE pourra refuser d'honorer la commande et de délivrer les formations concernées, sans que le Client puisse prétendre à une quelconque indemnité, pour quelque raison que ce soit.

#### **CONDITIONS D'ANNULATION ET DE REPORT**

Toute annulation par le Client doit être communiquée par écrit.

#### **- Pour les stages interentreprises :**

Pour toute annulation, fût-ce en cas de force majeure, moins de 10 jours francs ouvrables avant le début du stage, le montant de la participation restera immédiatement exigible à titre d'indemnité forfaitaire.

#### **- Pour les formations intra-entreprises :**

Pour toute annulation, fût-ce en cas de force majeure :

- Si une annulation intervient moins de 10 jours francs ouvrables avant le début de la prestation et que l'action de formation est reportée dans un délai de six mois, l'acompte de 50 % du montant de la participation sera porté au crédit du Client sous forme d'avoir imputable sur une formation future.
- Si aucun report n'a été effectué dans ce délai de 6 mois l'acompte restera acquis à ML Formation Var Représenté par Marjorie LABERTRANDE à titre d'indemnité forfaitaire.

#### **INFORMATIQUE ET LIBERTES**

Les informations à caractère personnel qui sont communiquées par le Client à ML Formation Var Représenté par Marjorie LABERTRANDE en application et dans l'exécution des commandes et/ou ventes pourront être communiquées aux partenaires contractuels de ML Formation Var Représenté par Marjorie LABERTRANDE pour les besoins desdites commandes. Conformément à la réglementation française qui est applicable à ces fichiers, le Client peut écrire à ML Formation Var Représenté par Marjorie LABERTRANDE pour s'opposer à une telle communication des informations le concernant. Il peut également à tout moment exercer ses droits d'accès et de rectification dans le fichier d'ML Formation Var Représenté par Marjorie LABERTRANDE.

#### **RENONCIATION**

Le fait pour ML Formation Var Représenté par Marjorie LABERTRANDE de ne pas se prévaloir à un moment donné de l'une quelconque des clauses des présentes, ne peut valoir renonciation à se prévaloir ultérieurement de ces mêmes clauses.

#### **LOI APPLICABLE**

Les Conditions Générales et tous les rapports entre ML Formation Var Représenté par Marjorie LABERTRANDE et ses Clients relèvent de la Loi française.

#### **ATTRIBUTION DE COMPETENCES**

Tous litiges qui ne pourraient être réglés à l'amiable seront de la compétence exclusive du Tribunal de Commerce de « TOULON» quel que soit le siège ou la résidence du Client, nonobstant pluralité de défendeurs ou appel en garantie. Cette clause attributive de compétence ne s'appliquera pas au cas de litige avec un Client non professionnel pour lequel les règles légales de compétence matérielle et géographique s'appliqueront. La présente clause est stipulée dans l'intérêt de la société ML Formation Var Représenté par Marjorie LABERTRANDE qui se réserve le droit d'y renoncer si bon lui semble.

#### **ELECTION DE DOMICILE**

L'élection de domicile est faite par ML Formation Var Représenté par Marjorie LABERTRANDE à son siège social au 236 Bd Amiral Vence 83200 TOULON

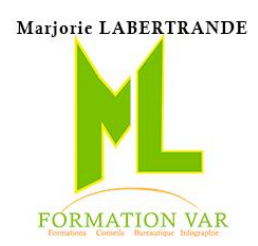

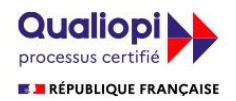

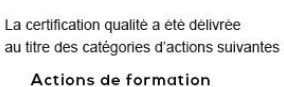

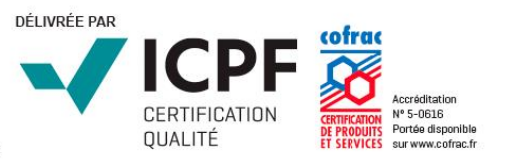